**Государственное бюджетное общеобразовательное учреждение средняя общеобразовательная школа №191 с углублённым изучением иностранных языков Красногвардейского района Санкт-Петербурга**

# **СИСТЕМА СБОРА И ИСПОЛЬЗОВАНИЯ ДАННЫХ ОЦЕНКИ УЧАЩИХСЯ ДЛЯ МОНИТОРИНГА ИХ ЕЖЕГОДНОГО ПРОГРЕССА ПО ОБЩЕОБРАЗОВАТЕЛЬНЫМ ПРОГРАММАМ РАЗЛИЧНОГО УРОВНЯ И ВНЕКЛАССНОЙ ДЕЯТЕЛЬНОСТИ**

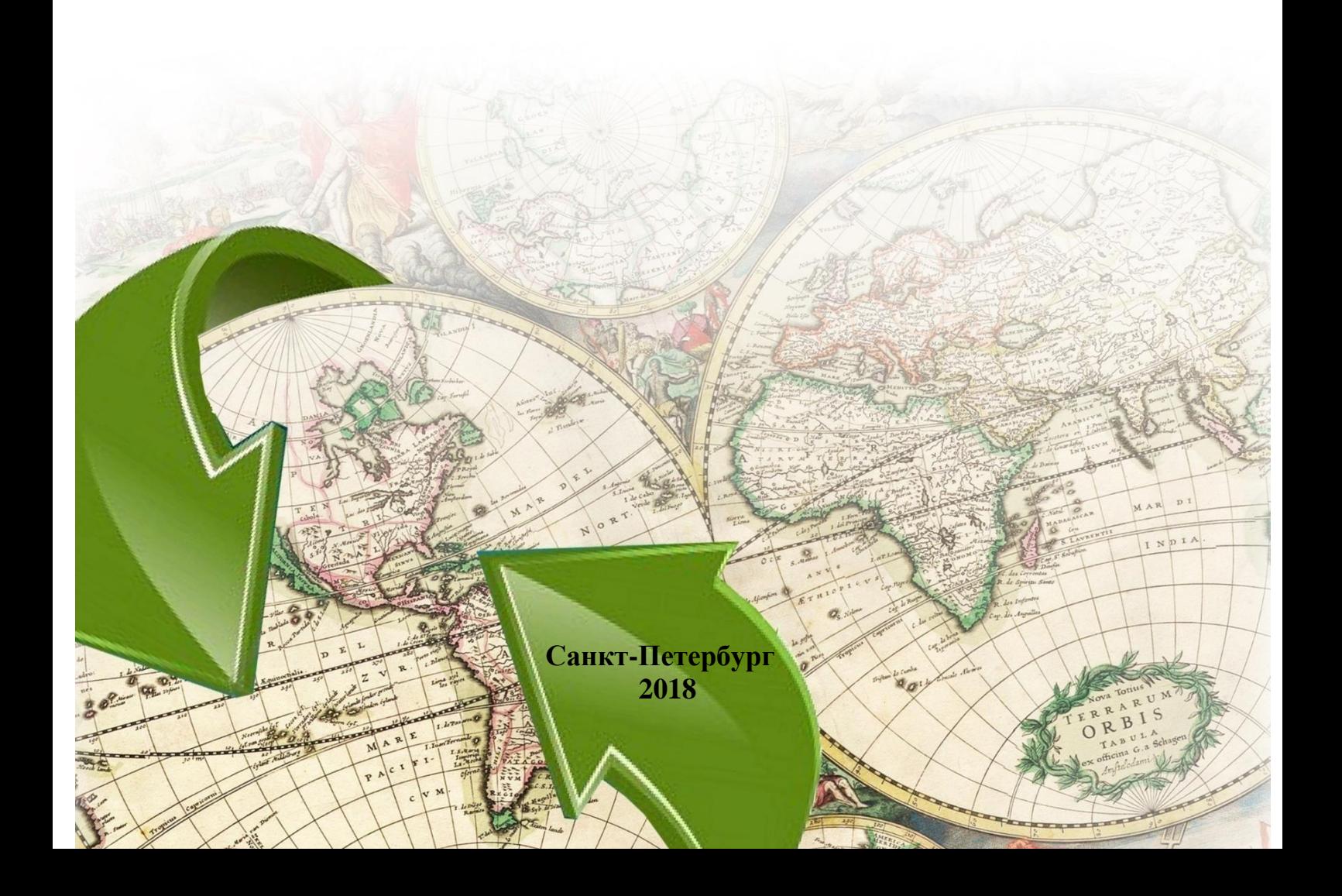

# **Оглавление**

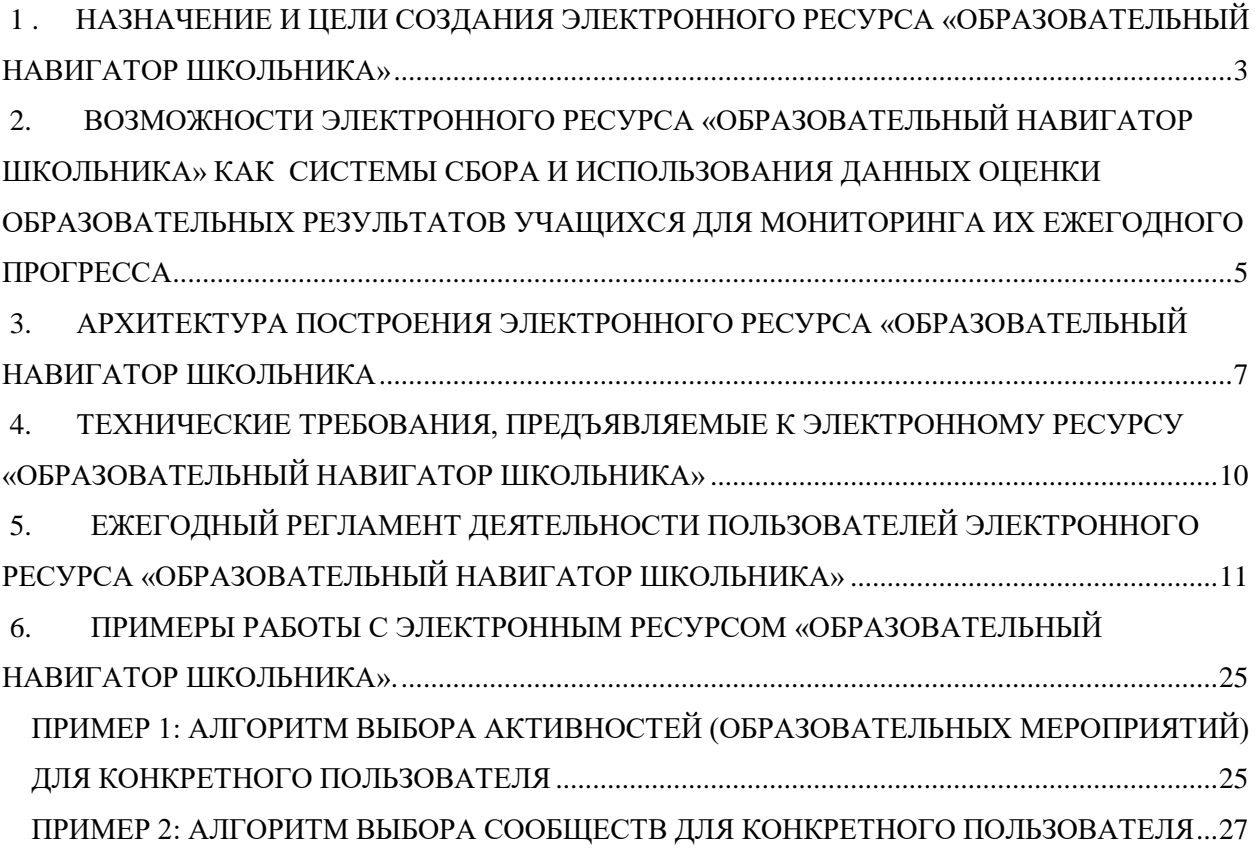

### <span id="page-2-0"></span>**1.НАЗНАЧЕНИЕ И ЦЕЛИ СОЗДАНИЯ ЭЛЕКТРОННОГО РЕСУРСА «ОБРАЗОВАТЕЛЬНЫЙ НАВИГАТОР ШКОЛЬНИКА»**

ГБОУ СОШ №191 совместно с группой компании «ОМЕГА» разработали всероссийский портал «Образовательный навигатор школьника». Данный портал является открытой площадкой для учащихся и их родителей, педагогов и администраторов, всех заинтересованных лиц и организаций в проведении мероприятий и активностей разного уровня.

Электронный ресурс «Образовательный навигатор школьника» (далее «Навигатор») призван стать единой электронной площадкой (районного, регионального, школьного уровней), в котором будет собрана и систематизирована информация о предметной и внешкольной образовательной деятельности учащихся (предметные достижения, олимпиады, конкурсы, фестивали и т.п.). Данный программный продукт предназначен для реализации технологии мониторинга ежегодного прогресса учащихся, непрерывного учета их продвижения по различным образовательным маршрутам. «Навигатор» (рисунок 1) направлен на оказание индивидуализированной услуги по предоставлению потребителю информации об образовательных ресурсах школы (района, региона), выполнение эффективной навигацию по этим ресурсам, при этом его важными характеристиками являются мотивация обучающегося к выстраиванию индивидуального маршрута и способность выступать основой личностного мониторинга достижений поставленных целей.

Адрес портала [https://edunavi.online/.](https://edunavi.online/) «Навигатор школьника» на основе сетевой навигации, предоставляет пользователю индивидуализированную информацию об образовательных ресурсах (мероприятиях, сообществах, организациях), выступает инструментом таких образовательных процессов как проектирование индивидуального маршрута обучающегося и основы для личностного мониторинга достижений поставленных целей.

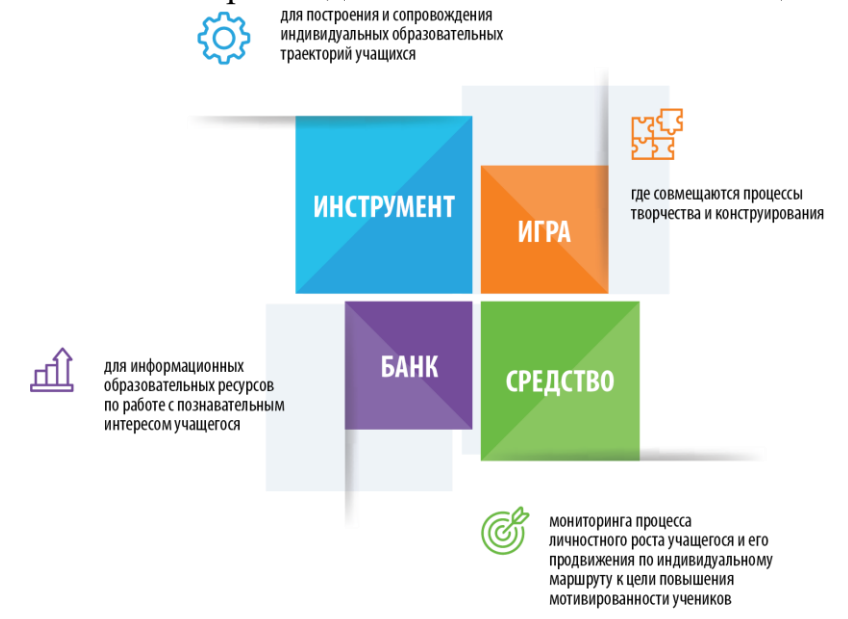

*Рисунок.1. Направления реализации «Навигатора»*

**Целю** функционирования «Навигатора» является разработка и сопровождение индивидуальных образовательных маршрутов (ИОМ) учащихся, непрерывный учет их продвижения по данным маршрутам, организация образовательной мобильности школьников; выявление творческого потенциала обучающихся; оказания поддержки при формировании и развитии ключевых компетенций и качеств личности; повышение личностной ответственности подростков и молодежи за формирование профессионального самоопределения, а также в целях организации в ОУ системы сбора и использования данных оценки учащихся для мониторинга их ежегодного прогресса.

Среди функций (рисунок2), которые выполняет «Навигатор», важное место занимают:

выстраивание индивидуального образовательного маршрута;

 обеспечение учета образовательных достижений в электронном портфолио;

 обеспечение мониторинговых мероприятий и аналитической деятельности, основанием для которых служит единая база данных личных достижений учащихся портала и система фильтров для автоматизированного построения отчетов в электронном виде.

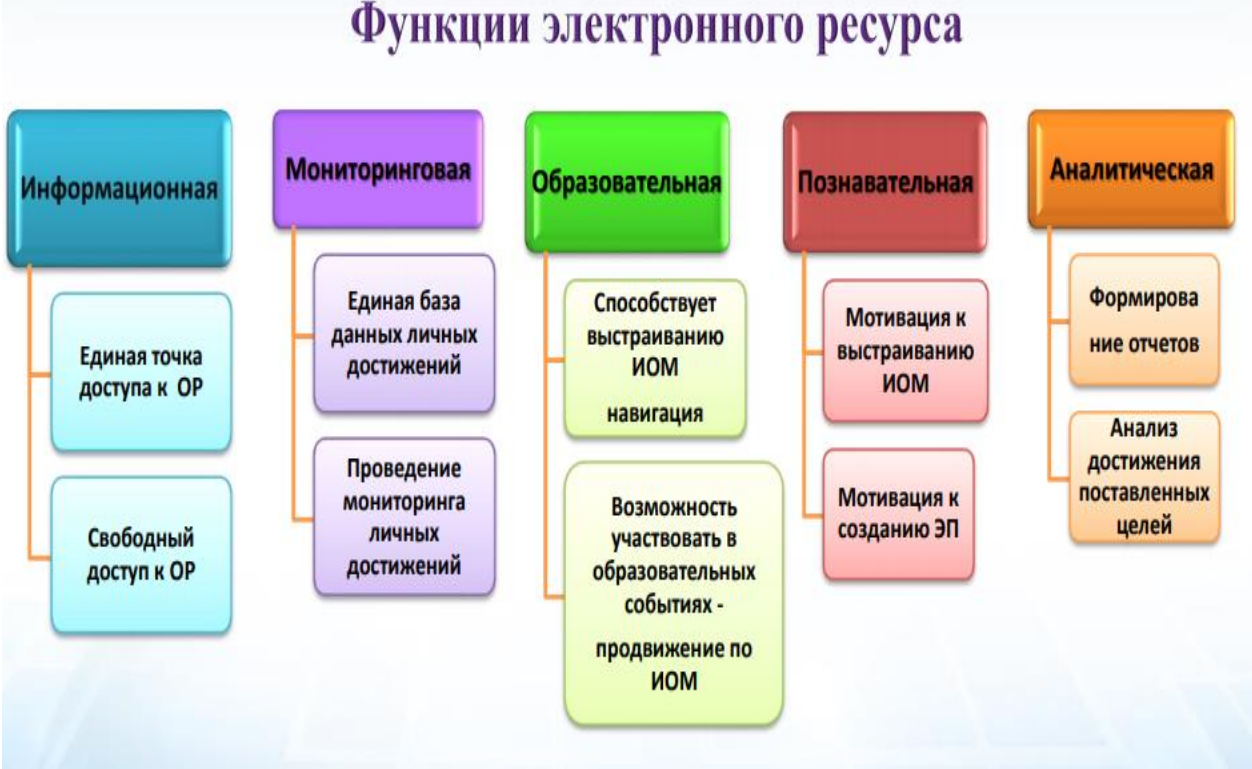

*Рисунок.2. Функции Навигатора*

Наглядная система учета индивидуального прогресса учащегося («Навигатор») обеспечивает:

формирование единого образовательного пространства на основе целостной системы оценки качества образования, создание системы мониторингов качества образовательных результатов и факторов с целью получения своевременной и содержательной информации;

 единую точку доступа для получения полной информации о дополнительных общеобразовательных программах, олимпиадах, конкурсах, фестивалях и т.п. с целью максимального удовлетворения образовательных потребностей обучающихся;

– единую базу данных личных достижений обучающихся для проведения мониторинга их ежегодного прогресса;

 персонифицированный учет оказания образовательных услуг за счет мониторинга выстраивания индивидуальных маршрутов обучающихся в течение учебного года в личных кабинетах на онлайн-сервисе;

 возможность формирования необходимой статистической отчётности по заданным параметрам (по учету личных достижений учащихся, дополнительным общеобразовательным программам и т.д.);

 учет образовательных достижений и продвижения обучающихся по выбранным ими образовательным маршрутам.

## <span id="page-4-0"></span>**2. ВОЗМОЖНОСТИ ЭЛЕКТРОННОГО РЕСУРСА «ОБРАЗОВАТЕЛЬНЫЙ**  НАВИГАТОР ШКОЛЬНИКА» КАК СИСТЕМЫ СБОРА **ИСПОЛЬЗОВАНИЯ ДАННЫХ ОЦЕНКИ ОБРАЗОВАТЕЛЬНЫХ РЕЗУЛЬТАТОВ УЧАЩИХСЯ ДЛЯ МОНИТОРИНГА ИХ ЕЖЕГОДНОГО ПРОГРЕССА**

Электронный ресурс «Образовательный навигатор школьника*»* включенный в образовательный процесс обладает различными возможностями, которые могут быть разделены на две группы: педагогические и технические возможности.

*К педагогическим возможностям ресурса* «Образовательный навигатор школьника*»* относятся, те преимущества, которыми он наделяет каждую категорию участников образовательного взаимодействия (рисунок 3):

 Для педагогического сообщества: Получение инструмента системнометодического обеспечения процесса сопровождения индивидуальных маршрутов обучающихся в неформальном и информальном образовании.

 Для образовательного учреждения**:** Создание банка информационных образовательных ресурсов по работе с познавательным интересом учащегося; Повышение информационной открытости ОУ; Расширение партнерских связей; Повышение «индекса позитивного цитирования» ОУ в общественном мнении и СМИ.

 Для учащихся: Возможность навигации в различных образовательных областях для лучшего ориентирования при выстраивании индивидуального маршрута.

 Для родителей: Повышение степени информированности об образовательных достижениях обучающихся в неформальном и информальном образовании.

 Для педагогов**:** Достижение новых компетентностей, повышение функциональной грамотности; Овладение технологией тьюторского сопровождения и информационного сопровождения индивидуального маршрута школьника.

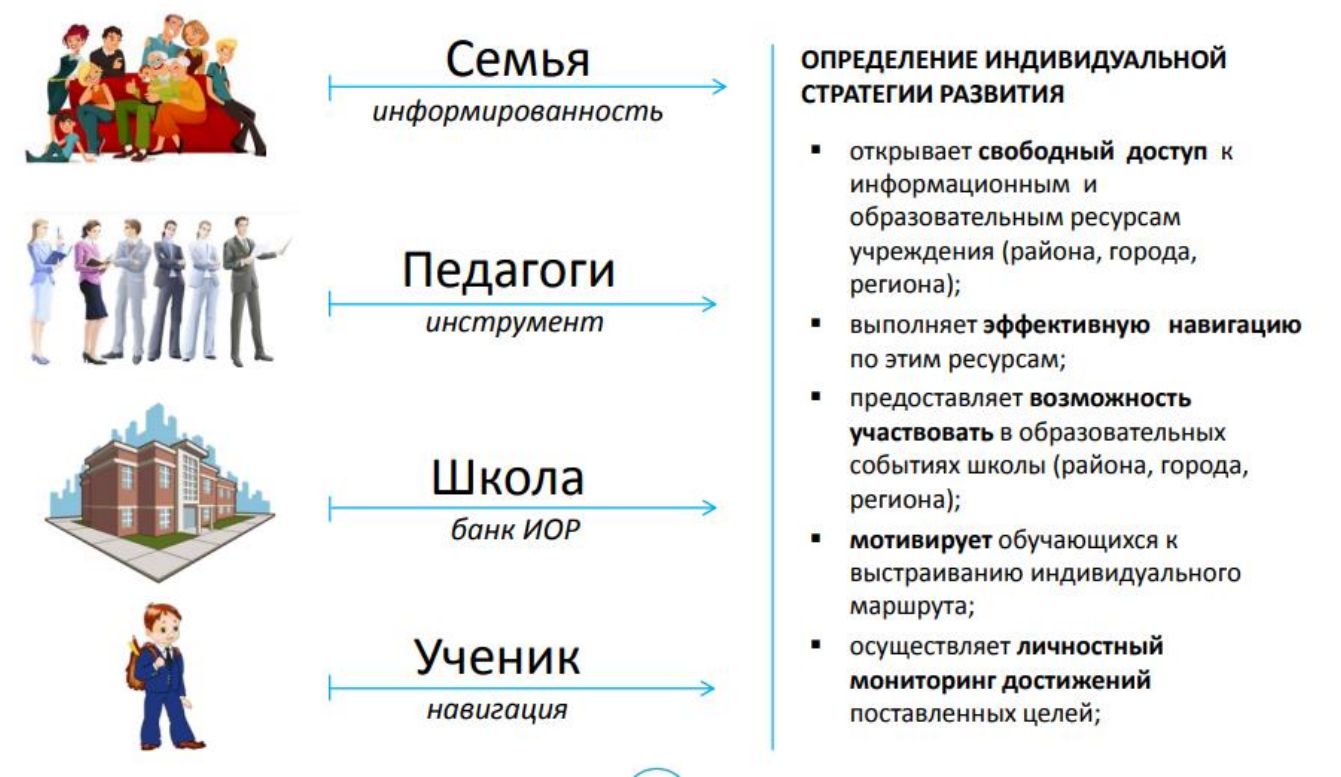

*Рисунок 3. Адресность «Навигатора»*

Педагогические возможности ресурса «Образовательный навигатор школьника» делают образовательный процесс более эффективным и плодотворным, за счет*:*

 Привлечения обучающихся к активной поисковой, исследовательской, творческой деятельности в образовательном пространстве учреждения, района, города, страны.

 Оказания помощи обучающимся в выборе образовательной траектории по предмету, внеклассной деятельности, будущей профессиональной стратегии и др.

 Обеспечения преемственности между различными уровнями образования (начальное – основное – среднее образование).

– Создания системы учета образовательных достижений и продвижения школьников по образовательным маршрутам.

 Развития конструктивной социальной активности школьников, достижение личностного развития и формирование метапредметных компетенций обучающихся.

 Увеличения возможностей удовлетворения образовательных потребностей обучающихся разных уровней образования, через включение электронного ресурса в процесс интеграции неформального и информального образования.

 Разработки подходов по эффективному освоению и внедрению технологии тьюторского сопровождения обучающихся по формированию индивидуальных образовательных траекторий.

*Технические возможности ресурса* включают в себя:

Возможность жесткого разграничения прав доступа пользователей.

- Масштабируемость отсутствие необходимости перестраивать Систему по мере роста объема обрабатываемой информации и количества одновременно работающих пользователей.
- Расширяемость возможность наращивания функциональных возможностей Системы, не выходя за рамки принятой изначально Концепции развития и технологической базы, в соответствии со специфическими потребностями пользователей.
- Использование WEB-технологии обеспечивает поступление данных в единое хранилище данных в online-режиме, а также дает возможность выйти на новый уровень автоматизации процесса сбора и сведения статистической отчетности.
- Основным средством доступа к системе является специализированный WEB-интерфейс, обеспечивающий авторизованному пользователю доступ по средствам сети Интернет.

### <span id="page-6-0"></span>**3. АРХИТЕКТУРА ПОСТРОЕНИЯ ЭЛЕКТРОННОГО РЕСУРСА «ОБРАЗОВАТЕЛЬНЫЙ НАВИГАТОР ШКОЛЬНИКА**

Для проектирования архитектуры информационной системы были определены концептуальные цели проекта, определены роли пользователей разрабатываемого сервиса и были проанализированы технические задачи.

Архитектура информационной системы предусматривает высокий уровень доступности для пользователей системы, соответствие законодательной базе, а также актуальность технической реализации.

В рамках проектирования архитектуры «Образовательного навигатора школьника» предусматривается гибкая пользовательская ролевая модель, которая на начальном этапе включает в себя четыре основные группы: «Администраторы», «Контент-менеджеры» и «Ученики» и «Пользователи».

*Администраторы* – пользователи, осуществляющие управление работой портала, имеют доступ ко всему функционалу портала.

*Контент-менеджеры* – пользователи с правом размещения и проверки на соответствие формату мероприятий.

*Ученики* – пользователи с правом записи на мероприятия и добавления собственных достижений.

*Другие пользователи* — это группа пользователей, которые имеют доступ к базе личных достижений учащихся, к базе активностей, но не вовлеченых в активный процесс взаимодействия с сервисом.

Функционирование каждой группы пользователей обеспечивается различиями иерархической структуры информационной системы. Система распределения прав доступа к информации подразумевает сложный ПО комплекс, где предусматриваются варианты полного сокрытия информации пользователя от всех участников кроме «Администратора» и «Контентменеджера» конкретного контингента. Также предусматривается вариант частичного открытия информации, что относится к общим зонам сервиса публикуются участники и победители мероприятия, если мероприятие открытое.

Разработка типовых решений по субъектам образовательной деятельности, по структурным подразделениям образовательных организаций и по вариантам образовательных маршрутов обусловлена иерархической структурой проекта (рисунок 4). Данная структура состоит из пяти основных блоков:

•Регистрация и вход (ввод email и пароля, выбор роли – образовательная организация, сообщество внутри организации, ученик и т.д. смотри «Инструкцию»);

•Личный кабинет:

- образовательная организация (импорт пользователей, изменение профиля, создание сообществ, внесение активностей);
- сообщество внутри организации (настройка профиля, внесение активностей);
- ученик (изменение профиля, заявки на активности, заявки на сообщества, получение информации о достижениях).
- •Сообщества и организации (фильтр, страница поиска сообщества и организации).
- •Активности (фильтр, страница поиска активности).
- •Новости (список новостей) раздел, в котором размещены новостные материалы.

Активность (мероприятие) – это минимальная единица, в контексте пользовательского интерфейса системы может быть обозначена как «Занятие». Тип активности: конференция, конкурс, соревнование, фестиваль, олимпиада, акция, экскурсия, кружки.

Архитектура информационной системы предусматривает высокий уровень доступности для пользователей системы, соответствие законодательной базе, а также актуальности технической реализации.

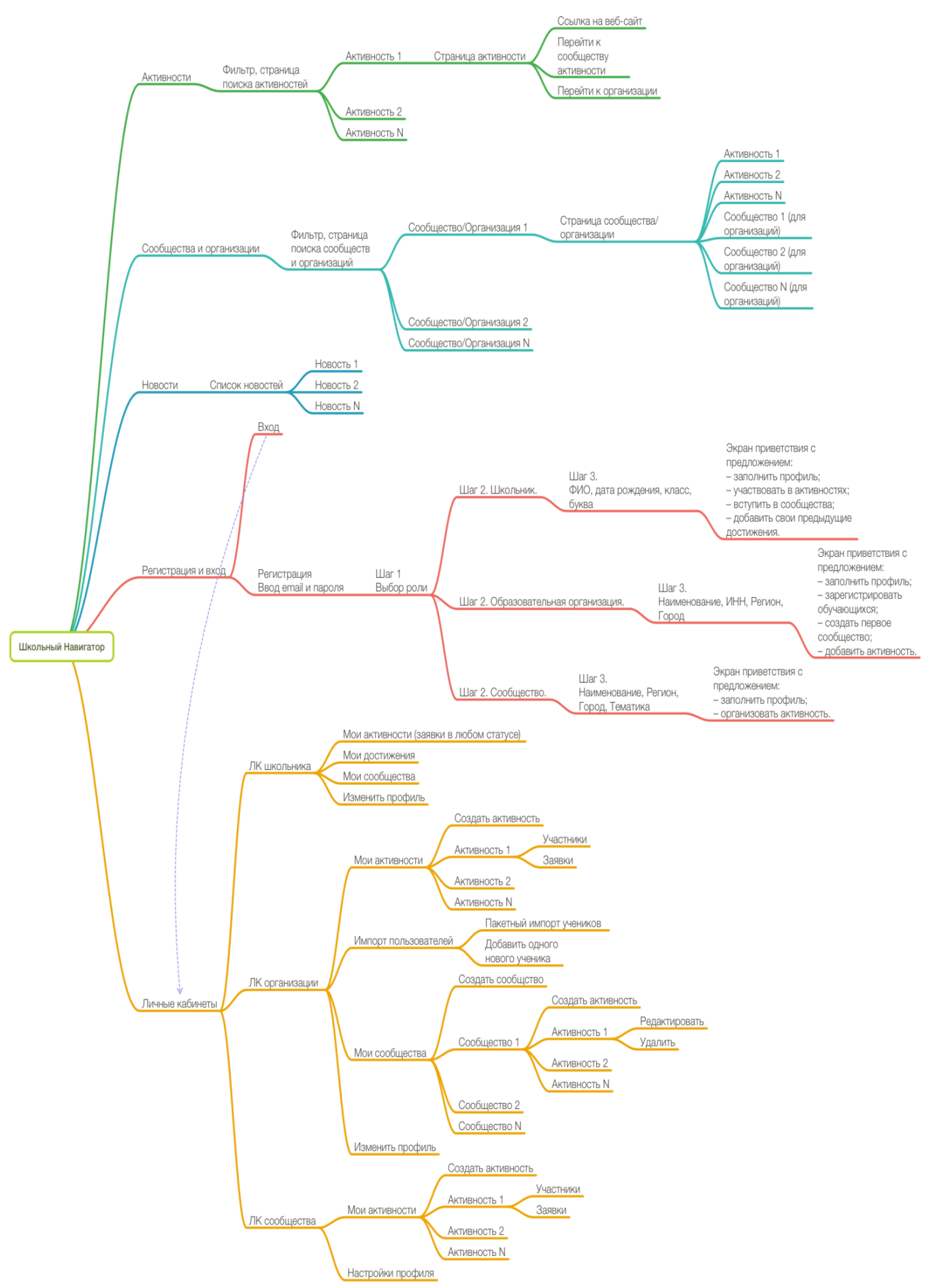

*Рисунок 4. Иерархическая структура проекта*

### <span id="page-9-0"></span>**4. ТЕХНИЧЕСКИЕ ТРЕБОВАНИЯ, ПРЕДЪЯВЛЯЕМЫЕ К ЭЛЕКТРОННОМУ РЕСУРСУ «ОБРАЗОВАТЕЛЬНЫЙ НАВИГАТОР ШКОЛЬНИКА»**

Ввиду выбора гибкого инструментария для реализации сервиса предусматривается возможность миграции структуры базы данных. Данная возможность обеспечивается выбором отечественного программного продукта для создания сервисов – 1С: Битрикс «Система управление сайтом».

Данный программный продукт включён в реестр Министерства связи, что указывает на высокий уровень доверия и возможность использования данного ПО для всех уровней реализации – от частного до государственного сектора [\(https://reestr.minsvyaz.ru/reestr/61270/](https://reestr.minsvyaz.ru/reestr/61270/) и [https://reestr.minsvyaz.ru/reestr/61272/\)](https://reestr.minsvyaz.ru/reestr/61272/).

Ввиду использования программного обеспечения, которое является современным и включённым в реестр Министерства связи, появляется ряд преимуществ, которые можно описать следующим образом:

 Безопасность хранимой информации – полное соответствие федеральному закону о защите персональных данных;

 Распределённая система хранения и эксплуатации системы – высокий уровень доступности и заменимости узлов сервиса, что позволяет организовать бесперебойную работу даже при наличии процессов обслуживания и модернизации сервиса;

 Интуитивно понятный интерфейс сервиса – важный аспект, который снимает барьер вхождения пользователями, что позволяет вовлекать в работу с сервисом с самого начала. Интуитивно понятный интерфейс позволяет охватить все целевые группы пользователей;

 Возможность воспроизводить сервис в любом количестве копий – это позволяет получить максимальный охват заинтересованных людей, которые мотивированы на использование ПО для внутренних потребностей;

 Внутренняя и внешняя интеграция – в рамках концепции распределённой системы подразумевается возможность миграции данных в машинном формате (REST и JSON – API), что повышает уровень интеграции и делает продукт гибким и востребованным в контексте работы единого портфолио учебного процесса.

10

# <span id="page-10-0"></span>**5.ЕЖЕГОДНЫЙ РЕГЛАМЕНТ ДЕЯТЕЛЬНОСТИ ПОЛЬЗОВАТЕЛЕЙ ЭЛЕКТРОННОГО РЕСУРСА «ОБРАЗОВАТЕЛЬНЫЙ НАВИГАТОР ШКОЛЬНИКА»**

Для обеспечения функционирования электронного ресурса «Образовательный навигатор школьника» как системы сбора и использования данных оценки образовательных результатов учащихся для мониторинга их ежегодного прогресса в течение учебного года разработан регламент ежегодной деятельности его основных пользователей.

«Навигатор» осуществляет свою работу, начиная с сентября и заканчивая в мае текущего года. Деятельность основных пользователей – заместителя директора, тьюторов, контент-менеджера, администратора, аналитика (рисунок 5) – рассматривается по видам выполняемых работ, фиксируемому результату.

| Администратор -<br>пользователь,<br>осуществляющий<br>управление работой<br>портала, имеющий доступ<br>ко всему функционалу.      | Контент-менеджеры<br>(педагоги)- пользователи с<br>правом размещения и<br>проверки на соответствие<br>формату мероприятий.      |
|----------------------------------------------------------------------------------------------------|----------------------------------------------------------------------------------------------------|
| Руководитель проекта<br>Аналитик - пользователь,                                                                                  |                                                                                                    |
| Ученик - пользователь с<br>правом записи на<br>мероприятия и добавления<br>собственных достижений.                                | который занимается<br>обработкой данных и<br>составлением на их основе<br>прогнозов, аналитических<br>таблиц, графиков, планов. |
| Тьютор - индивидуальное и групповое консультирование учащихся и<br>родителей по вопросам формирования и реализации ИНДИВИДУАЛЬНЫХ |                                                                                                    |

Рисунок 5. Основные пользователи электронного ресурса «Образовательный *навигатор школьника».*

Наглядно данную деятельность можно посмотреть на рисунке 6. Разные цвета соответствуют разной категории пользователей: фиолетовый – аналитик, зеленый – контент-менеджер, голубой - ученик, красный – тьютор, оранжевый – заместитель директора (руководитель проекта), синий – администратор**.** Основные этапы и сроки реализации проекта «Образовательный Навигатор школьника» представлены в Схеме управления проектом «Образовательный навигатор школьника» (таблица 1).

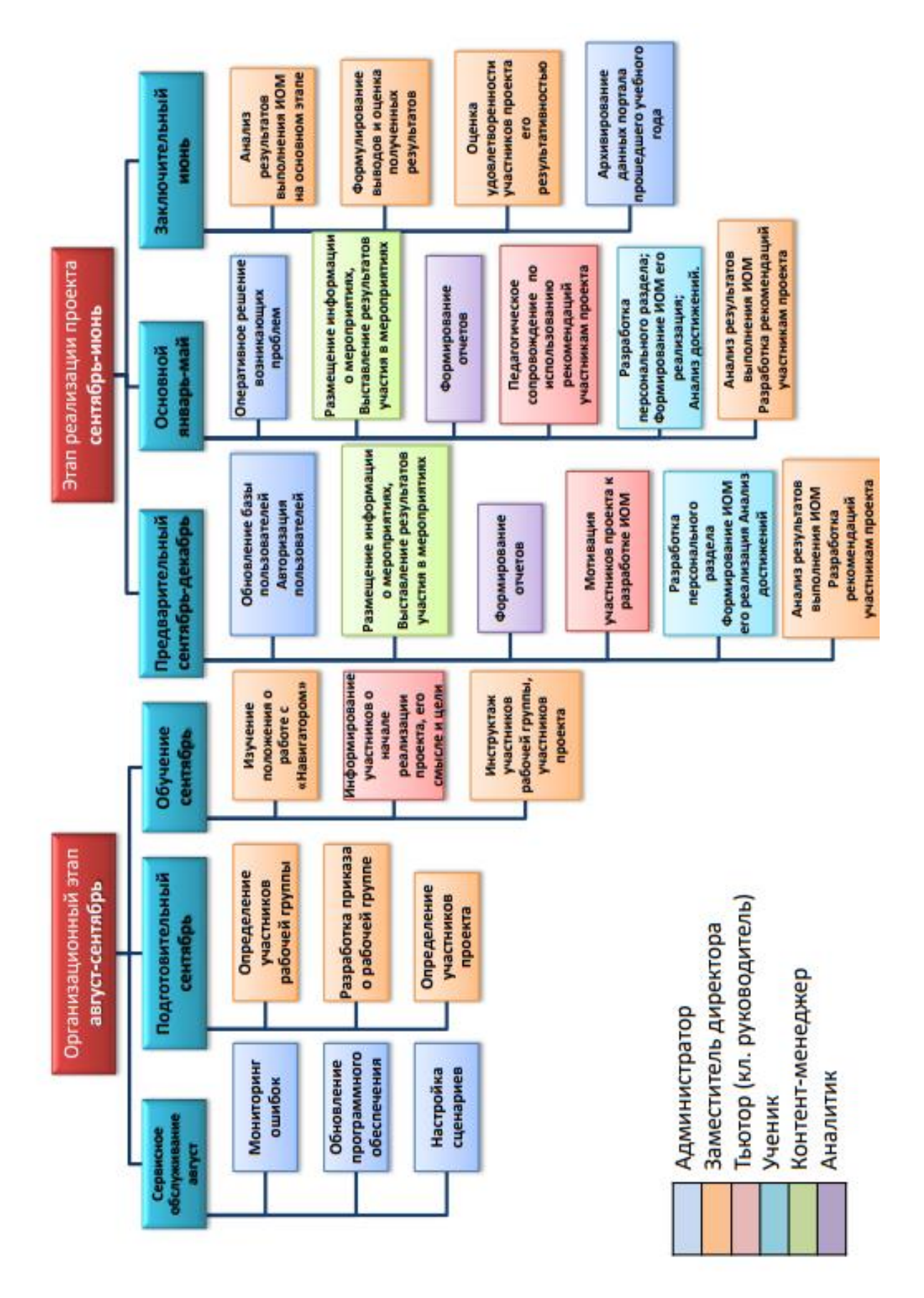

*Рисунок 6.Этапы, направления, результаты деятельности пользователей электронного ресурса*

# **Таблица 1. Схема управления проектом «Образовательный навигатор школьника»**

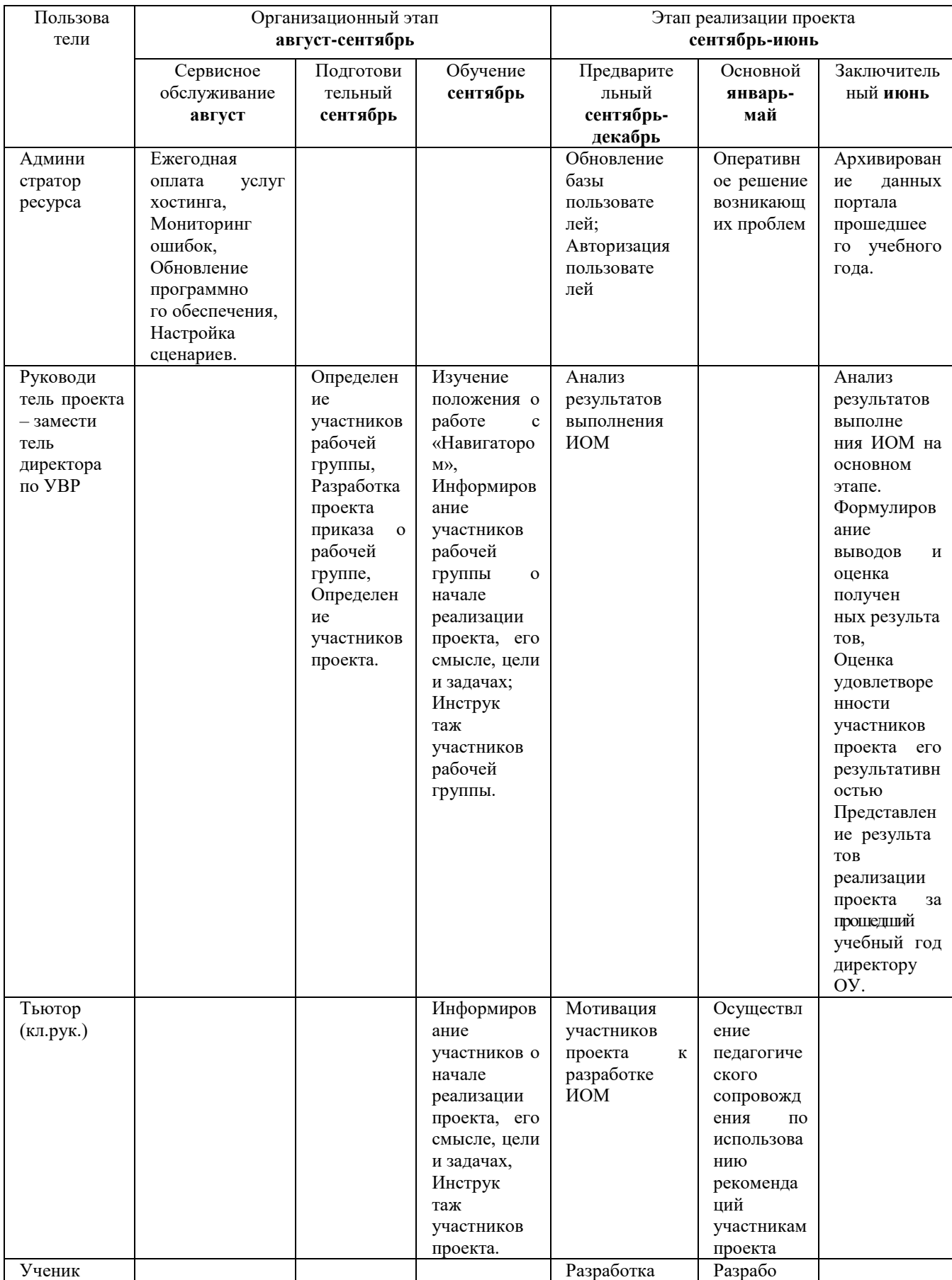

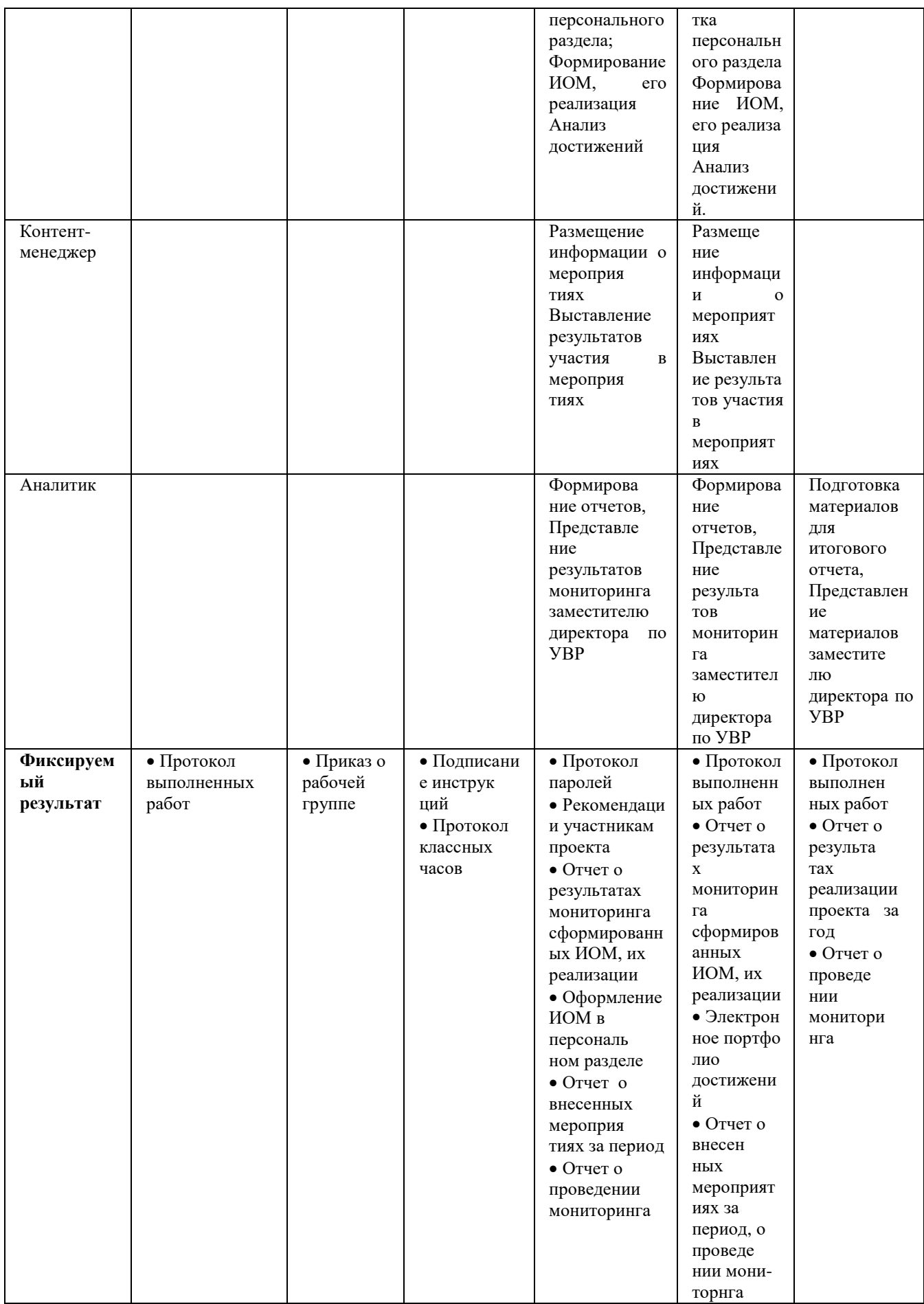

# **ОРГАНИЗАЦИЯ ДЕЯТЕЛЬНОСТИ АДМИНИСТРАТОРА**

Администратор электронного ресурса – пользователь, осуществляющий управление работой портала, имеющий доступ ко всему функционалу, он осуществляет техническую поддержку пользователей и сопровождение деятельности «Навигатора».

На организационном этапе (август-сентябрь) администратор электронного ресурса проводит:

- ежегодную оплату услуг хостинга;
- мониторинг ошибок программного продукта,
- обновление программного обеспечения,
- настройку работы сценариев.

На этапе реализации проекта (сентябрь-май) администратор электронного ресурса выполняет:

- обновление базы пользователей;
- авторизацию пользователей;
- оперативное решение возникающих проблем;
- архивирование данных портала прошедшего учебного года.

На рисунке 7 представлена блок схема, отражающая ежегодный регламент деятельности *Администратора.*

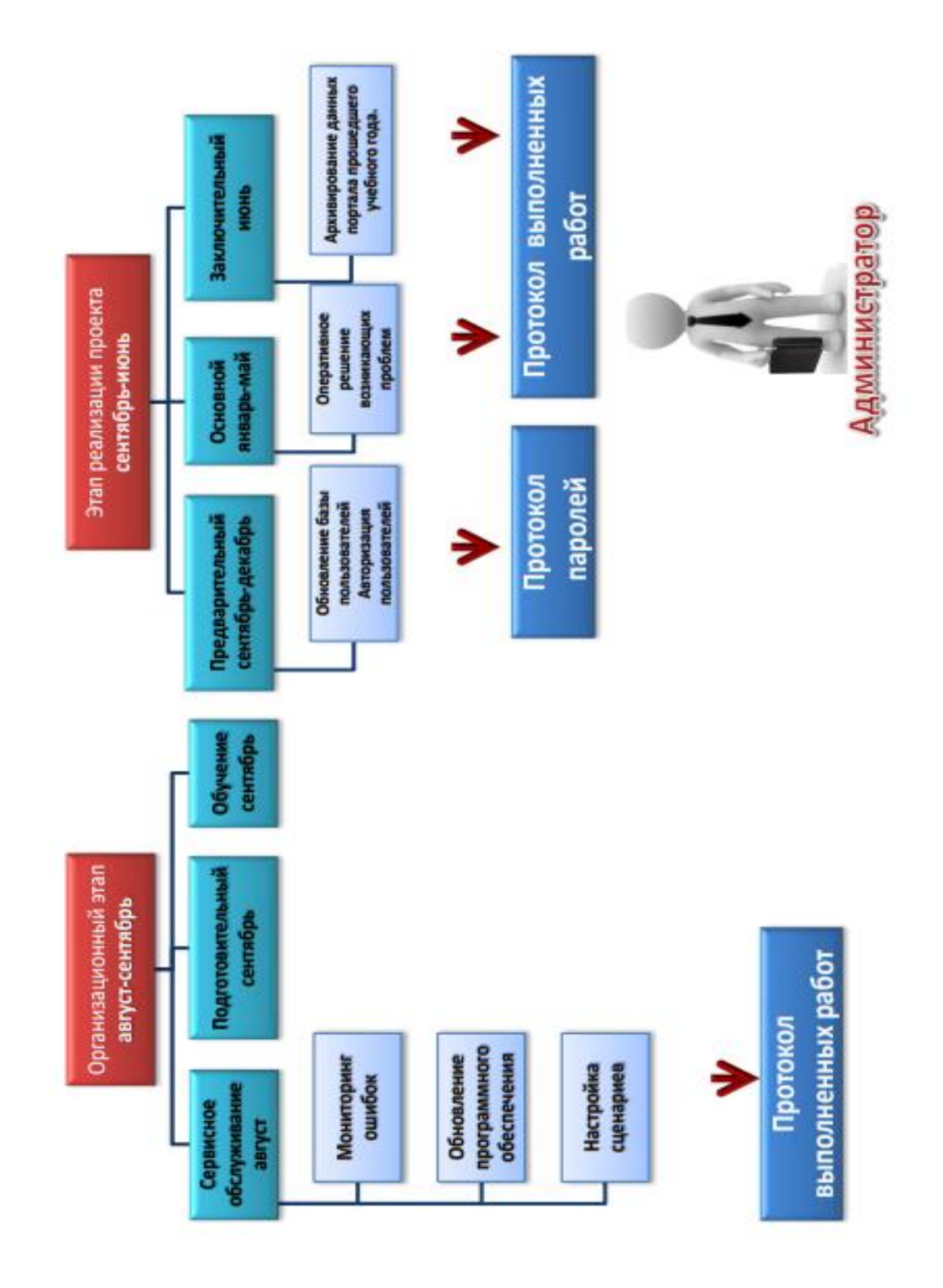

*Рисунок 7. Ежегодный регламент деятельности «Администратора»*

#### **ОРГАНИЗАЦИЯ ДЕЯТЕЛЬНОСТИ КОНТЕНТ-МЕНЕДЖЕРА**

Контент-менеджеры (педагоги) – пользователи портала с правом размещения информации и проверки ее на соответствие формату мероприятий.

Контент-менеджеры (педагоги) – пользователи портала с правом размещения информации и проверки ее на соответствие формату мероприятий. Контент-менеджеры осуществляют организационнометодическое сопровождение «Навигатора»:

 внесение информации об образовательных мероприятиях различного уровня в «Навигатор»;

 управление достижениями учащихся через внесение результатов участия в мероприятиях в портал;

 подготовку отчетов о внесенных мероприятиях за период на основе информации портала;

 согласование предложений об участии обучающихся и педагогов в мероприятиях «Навигатора»;

 подготовку предложений о перспективных направлениях развития «Навигатора».

На рисунке 8 представлена блок схема, отражающая ежегодный регламент деятельности *Контент-менеджера.*

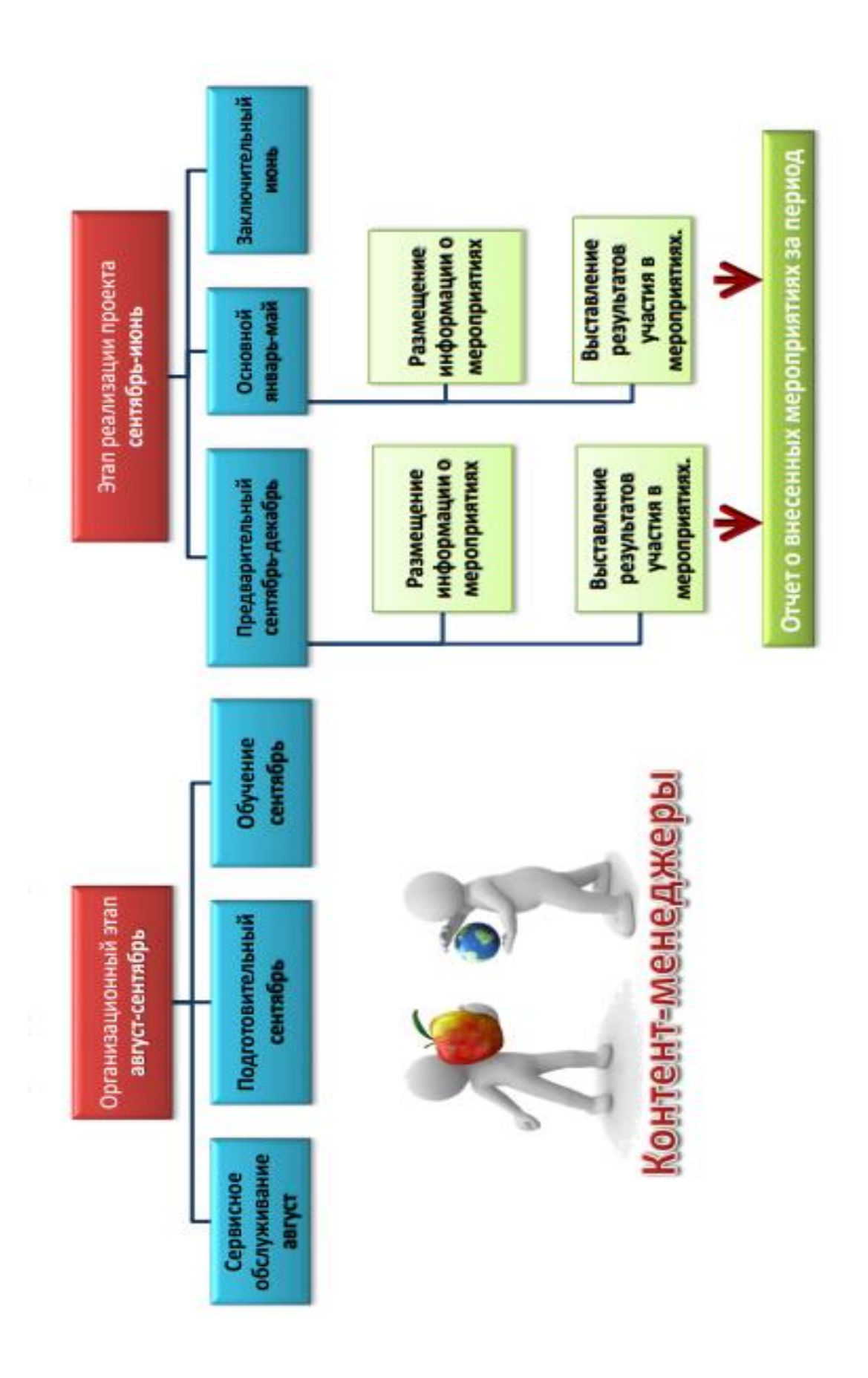

*Рисунок 8. Ежегодный регламент деятельности «Контент-менеджера»* 

### **ОРГАНИЗАЦИЯ ДЕЯТЕЛЬНОСТИ ЗАМЕСТИТЕЛЯ ДИРЕКТОРА (руководителя проекта)**

Заместитель директора по УВР осуществляет координацию деятельности «Навигатора» – установление взаимодействия и согласованности в работе лиц сопровождающих функционирование электронного ресурса, приведение в соответствие этой деятельности разработанному положению.

Заместитель директора по УВР (руководитель проекта) осуществляет координацию деятельности Навигатора – установление взаимодействия и согласованности в работе лиц сопровождающих функционирование Навигатора, приведение в соответствие этой деятельности разработанному положению, в ходе:

- определение участников рабочей группы;
- разработка проекта приказа о рабочей группе;
- определение участников проекта;
- изучение положения о работе с «Навигатором»;

 информирование участников рабочей группы о начале реализации проекта, его смысле, цели и задачах;

инструктаж участников рабочей группы, участников проекта.

Заместитель директора по УВР определяет концептуальные направлений развития «Навигатора» в ходе:

 анализа результатов выполнения ИОМ на этапе реализации проекта «Образовательный Навигатор школьника»;

 разработки рекомендаций по повышению эффективности реализации ИОМ;

оценки удовлетворенности участников проекта его результативностью;

формулирования выводов и оценки полученных результатов

реализации проекта «Образовательный Навигатор школьника».

Заместитель директора по УВР осуществляет представление результатов реализации проекта за прошедший учебный год директору ОУ.

В случае участия в проекте «Образовательный Навигатор школьника» учащихся начальной школы, заместитель директора по начальным классам несет ответственность за информационное и организационное сопровождение детей и родителей 2-4-х классов по образовательному порталу.

На рисунке 9 представлена блок схема, отражающая ежегодный регламент деятельности *«Заместителя директора».*

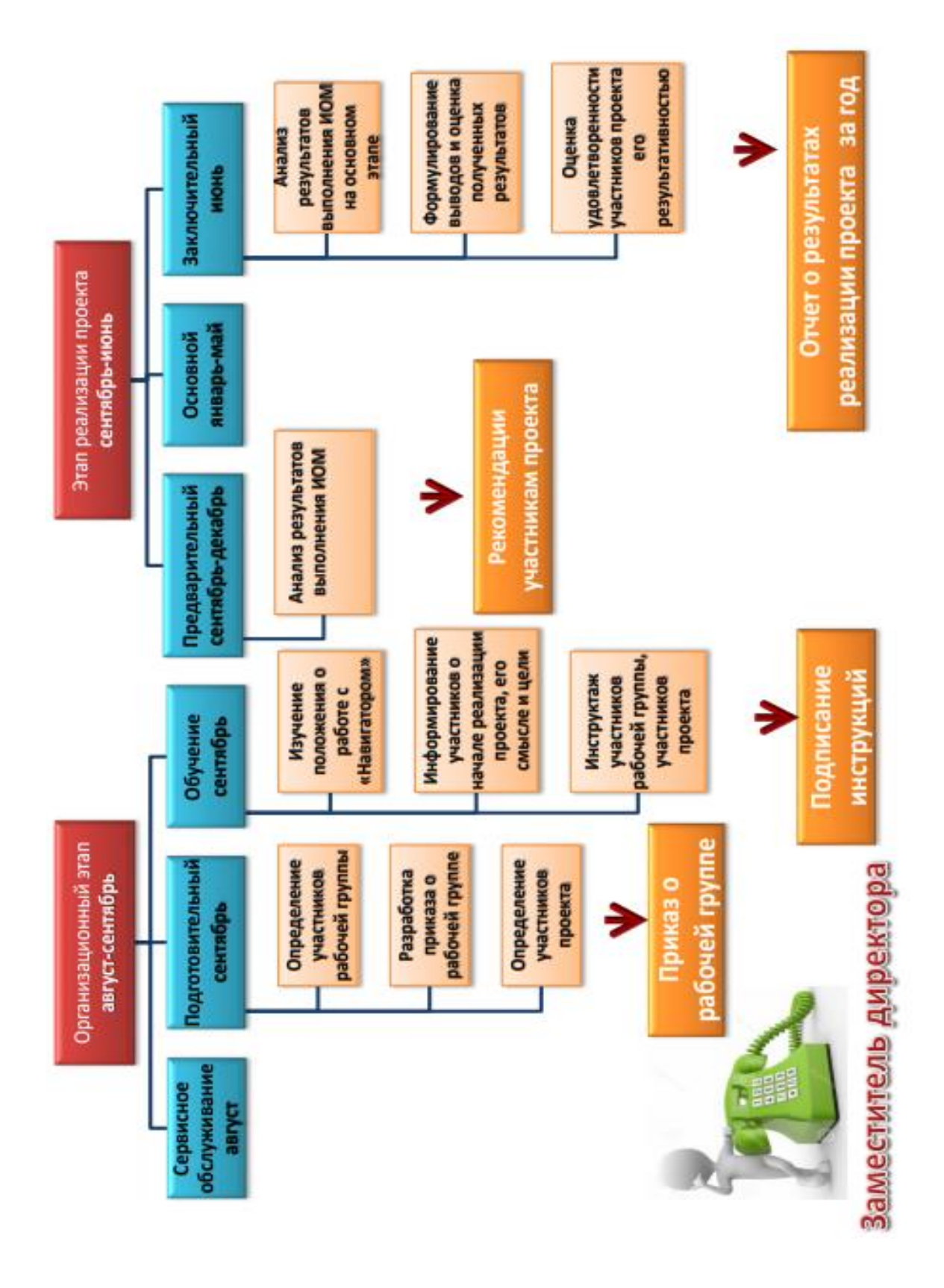

*Рисунок 9. Ежегодный регламент деятельности «Заместителя директора» руководителя проекта*

# **ОРГАНИЗАЦИЯ ДЕЯТЕЛЬНОСТИ ТЬЮТОРА**

Тьютор (классный руководитель учебного коллектива - участника проекта) – пользователь портала, который осуществляет индивидуальное и групповое консультирование учащихся и родителей по вопросам формирования и реализации индивидуальных образовательных маршрутов.

Тьютор (классный руководитель учебного коллектива - участника проекта) – пользователь портала, который осуществляет индивидуальное и групповое консультирование учащихся и родителей по вопросам формирования и реализации индивидуальных образовательных маршрутов. Тьютор выполняет:

 информирование участников проекта о начале реализации проекта, его смысле, цели и задачах;

- инструктаж участников проекта по работе с «Навигатором»;
- мотивирует участников проекта к разработке ИОМ;
- организует регистрацию обучающихся на мероприятия «Навигатора»;
- контролирует размещение достоверной информации о личных

достижениях обучающихся вне школы.

На рисунке 10 представлена блок схема, отражающая ежегодный регламент деятельности *Тьютора.*

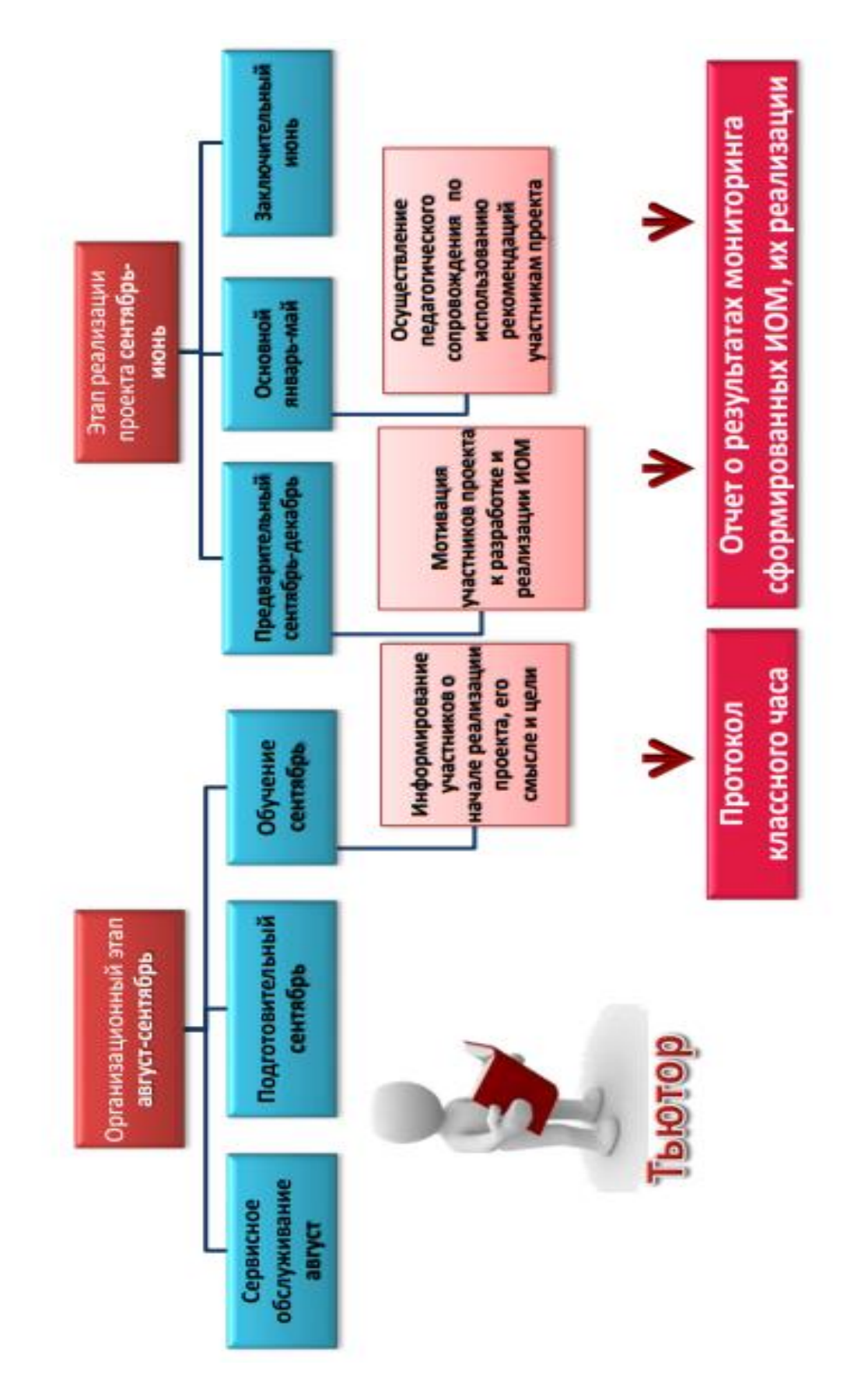

*Рисунок 10. Ежегодный регламент деятельности «Тьютора»* 

### **ОРГАНИЗАЦИЯ ДЕЯТЕЛЬНОСТИ АНАЛИТИКА**

Аналитик – пользователь, который занимается обработкой данных и составлением на их основе прогнозов, аналитических таблиц, графиков, планов.

Аналитик – пользователь, который занимается обработкой данных и составлением на их основе прогнозов, аналитических таблиц, графиков, планов. Аналитик выполняет:

мониторинговые процедуры на основе информации портала;

 аналитическую деятельность по результатам проводимых мониторингов;

 представление результатов мониторинга заместителю директора по УВР;

 подготовку материалов для итогового отчета о реализации проекта за прошедший учебный год;

 представление материалов заместителю директора по УВР. На рисунке 11 представлена блок схема, отражающая ежегодный регламент деятельности *Аналитика.*

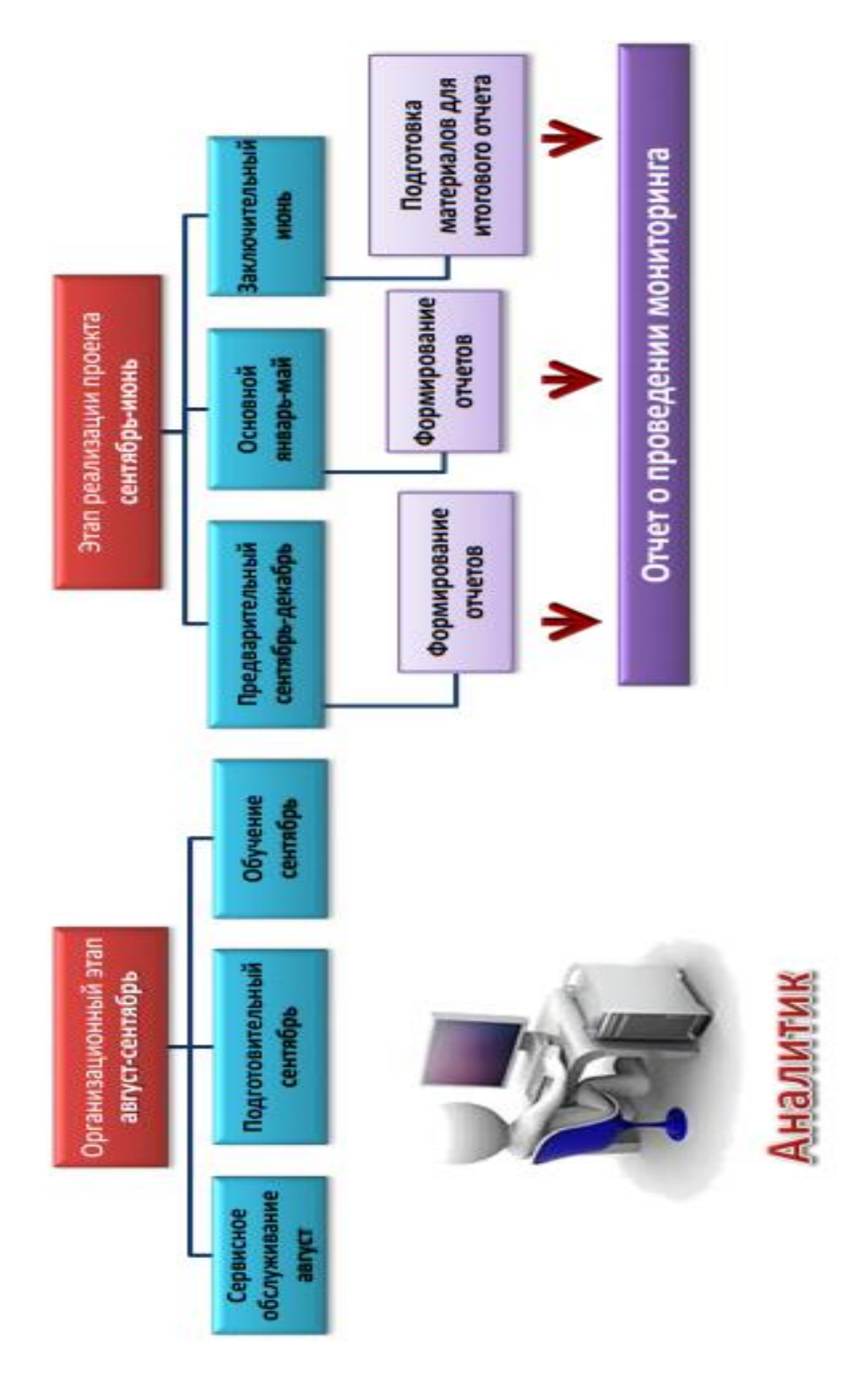

*Рисунок 11. Ежегодный регламент деятельности «Аналитика»* 

#### <span id="page-24-0"></span>**6. ПРИМЕРЫ РАБОТЫ С ЭЛЕКТРОННЫМ РЕСУРСОМ «ОБРАЗОВАТЕЛЬНЫЙ НАВИГАТОР ШКОЛЬНИКА».**

#### <span id="page-24-1"></span>**ПРИМЕР 1: АЛГОРИТМ ВЫБОРА АКТИВНОСТЕЙ (ОБРАЗОВАТЕЛЬНЫХ МЕРОПРИЯТИЙ) ДЛЯ КОНКРЕТНОГО ПОЛЬЗОВАТЕЛЯ**

Поиск активностей осуществляется на главной странице сервиса (рисунок 12), а также в разделе «Активности» с помощью фильтра. Фильтр содержит поля для управления следующими параметрами (рисунок 13):

а) категория (предметная деятельность, внеклассная деятельность);

б) предмет или категория;

в) город проведения;

г) тип (конференция, конкурс, соревнование, фестиваль, олимпиада, акция, экскурсия, кружки);

д) уровень (школьный, районный, городской, международный, региональный, всероссийский), в административном разделе имеется возможность расширения доступных уровней;

е) классы;

ж) checkbox «Показывать прошедшие активности»;

з) очное или заочное участие.

При вводе города система сама предложит доступные города, доступные в системе в выпадающем списке под текстовым полем. Фильтр применяется автоматически при изменении значения любого из параметров. Для сброса значений параметров фильтра используется кнопка «Сбросить фильтр». Значение фильтра по умолчанию: все параметры установлены в значение «Все». Выведены все активности, кроме прошедших.

Для вывода большого количества активностей используется пагинация – по 16 активностей на одной странице. Также на странице поиска активностей доступна сортировка по дате проведения активности и популярности. Критерием популярности активности является количество переходов на страницу активности.

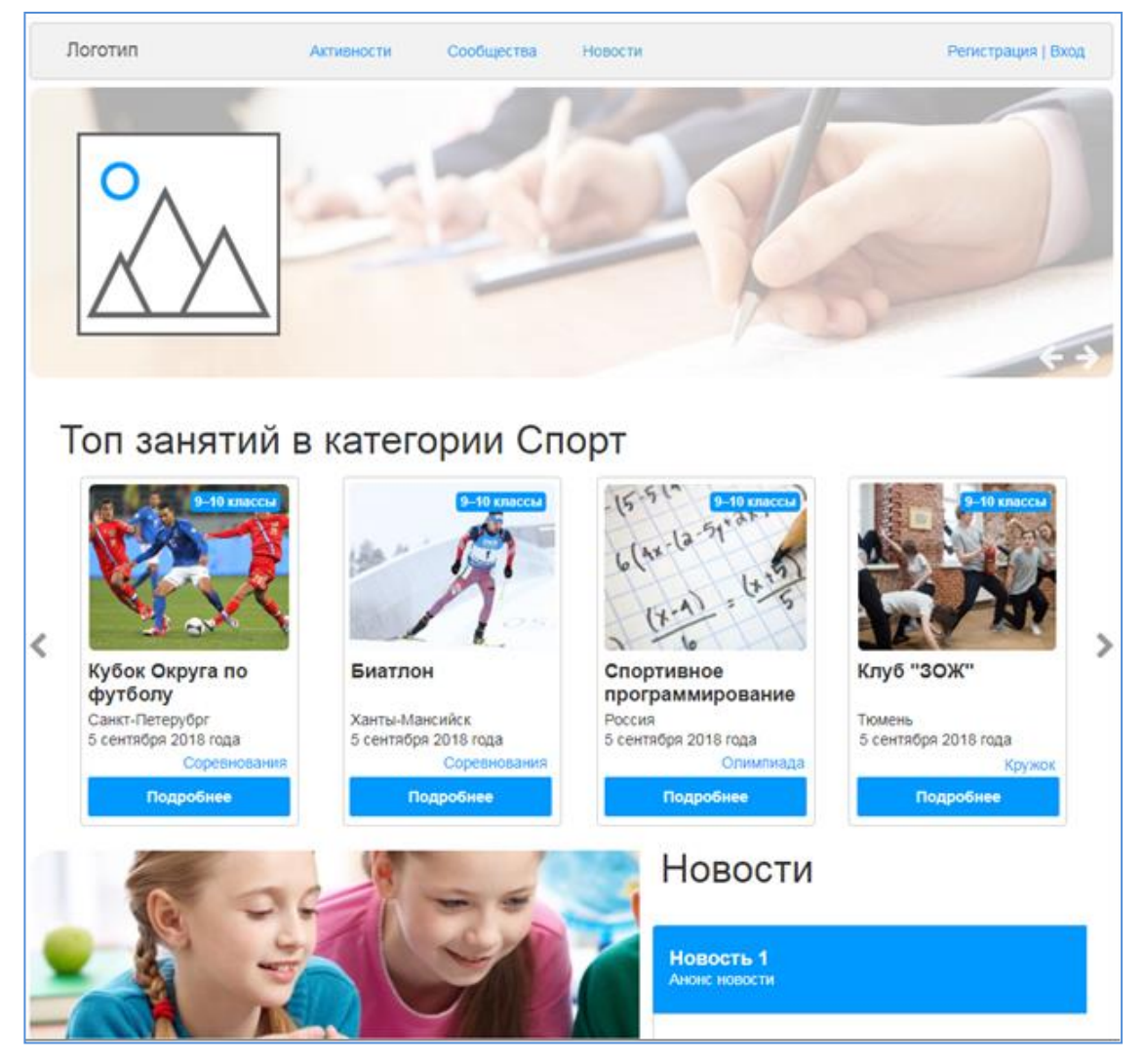

# Рисунок 12. Главная страница

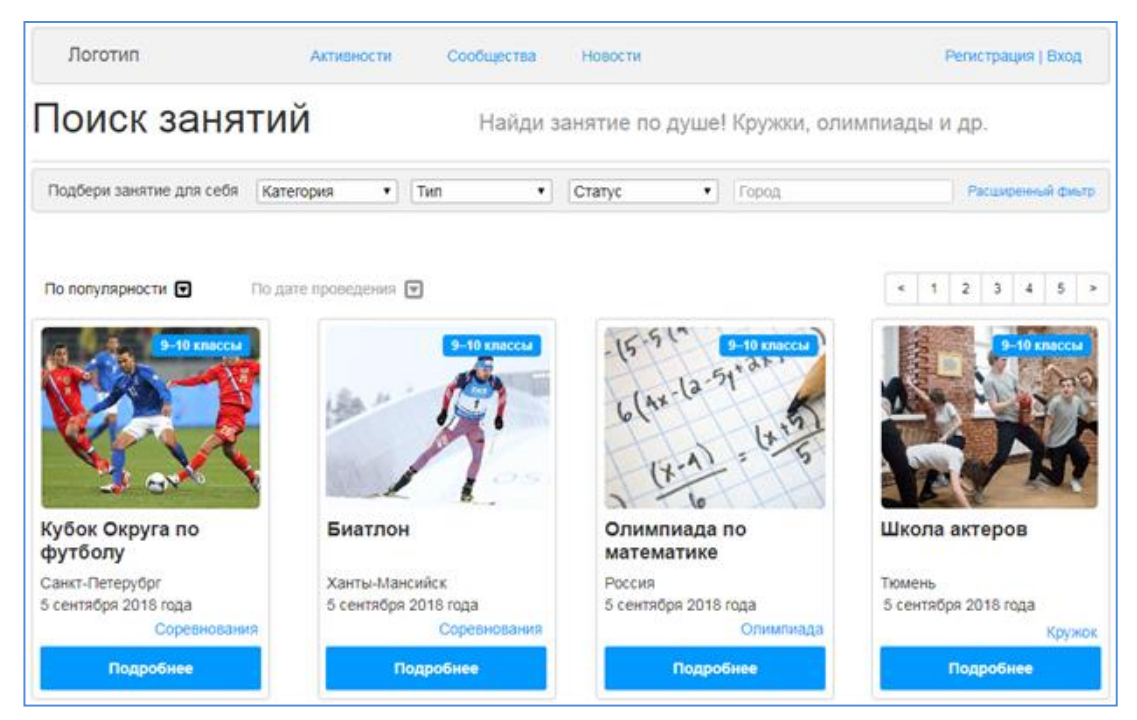

Рисунок 13. Поиск акивностей

# <span id="page-26-0"></span>**ПРИМЕР 2: АЛГОРИТМ ВЫБОРА СООБЩЕСТВ ДЛЯ КОНКРЕТНОГО ПОЛЬЗОВАТЕЛЯ**

Поиск сообществ осуществляется в разделе «Сообщества» с помощью фильтра (рисунок 14). По умолчанию список сообществ выводится с сортировкой по популярности. Критерием популярности является количество участников – чем их больше, тем популярнее сообщество.

Фильтр содержит поля для управления следующими параметрами:

а)тип;

б)город;

в)название.

Параметры фильтра город и название представлены текстовыми полями. Тип – выпадающий список. Текстовые поля оснащены механизмом автозавершения ввода текста на основе данных в системе. Например, при вводе города система сама предложит доступные города, доступные в системе в выпадающем списке под текстовым полем.

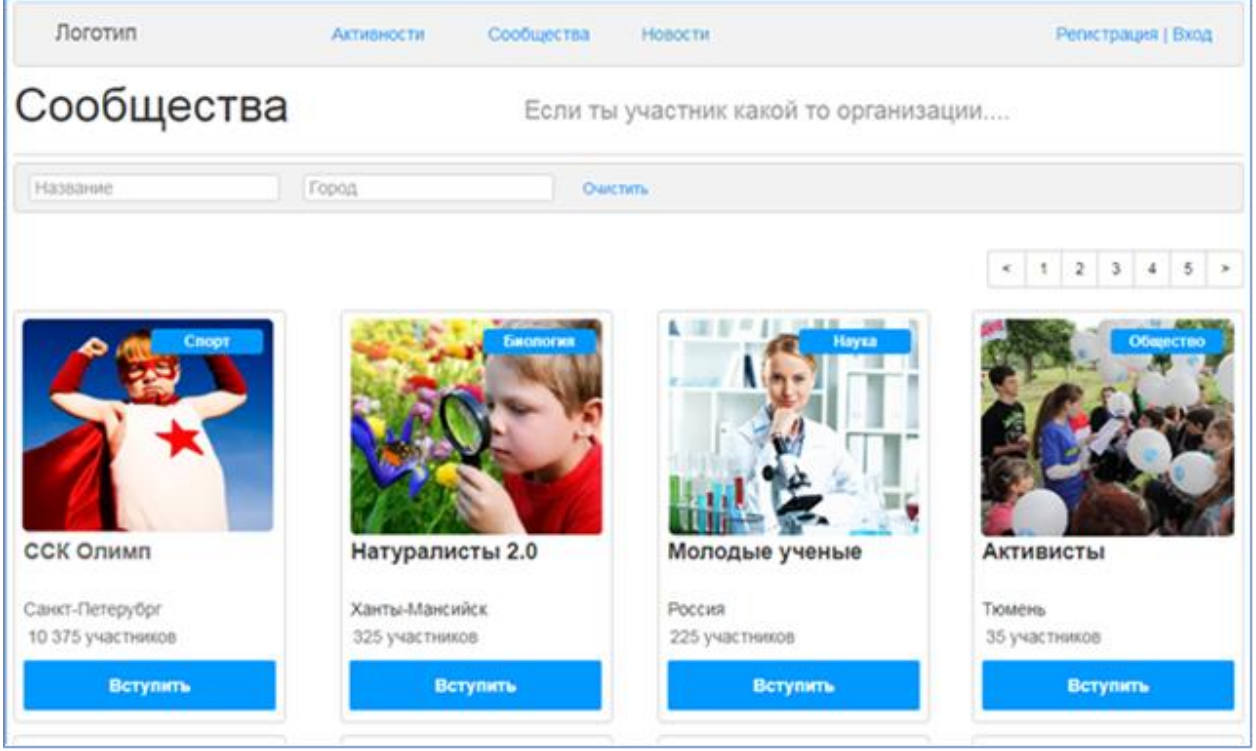

Рисунок 14. Поиск сообществ

Фильтр применяется автоматически при изменении значения любого из параметров. Для сброса значений параметров фильтра используется кнопка «Сбросить фильтр». Значение фильтра по умолчанию: все параметры установлены в значение «Все».Список сообществ выводится в виде карточек, размещенных плиткой. Количество карточек для одной страницы ограниченно пагинацией, по 16 карточек на страницу.

В карточке сообщества отображается:

- а) Аватар сообщества;
- б) Название;
- в) Количество участников;
- г) Город;
- д) Категория;
- е) Кнопка «Присоединиться».

При клике на карточку сообщества или кнопку «Присоединиться» открывается детальная страница сообщества.

#### **Страница организации (сообщества)**

Страница организации содержит информацию об организации, контактные данные и предоставляет список активностей организаций с фильтром (рисунок 15).

На странице сообщества также доступна следующая информация:

- а) Название сообщества;
- б) Город;
- в) Фотография;
- г) Подробное описание;
- д) Количество участников.

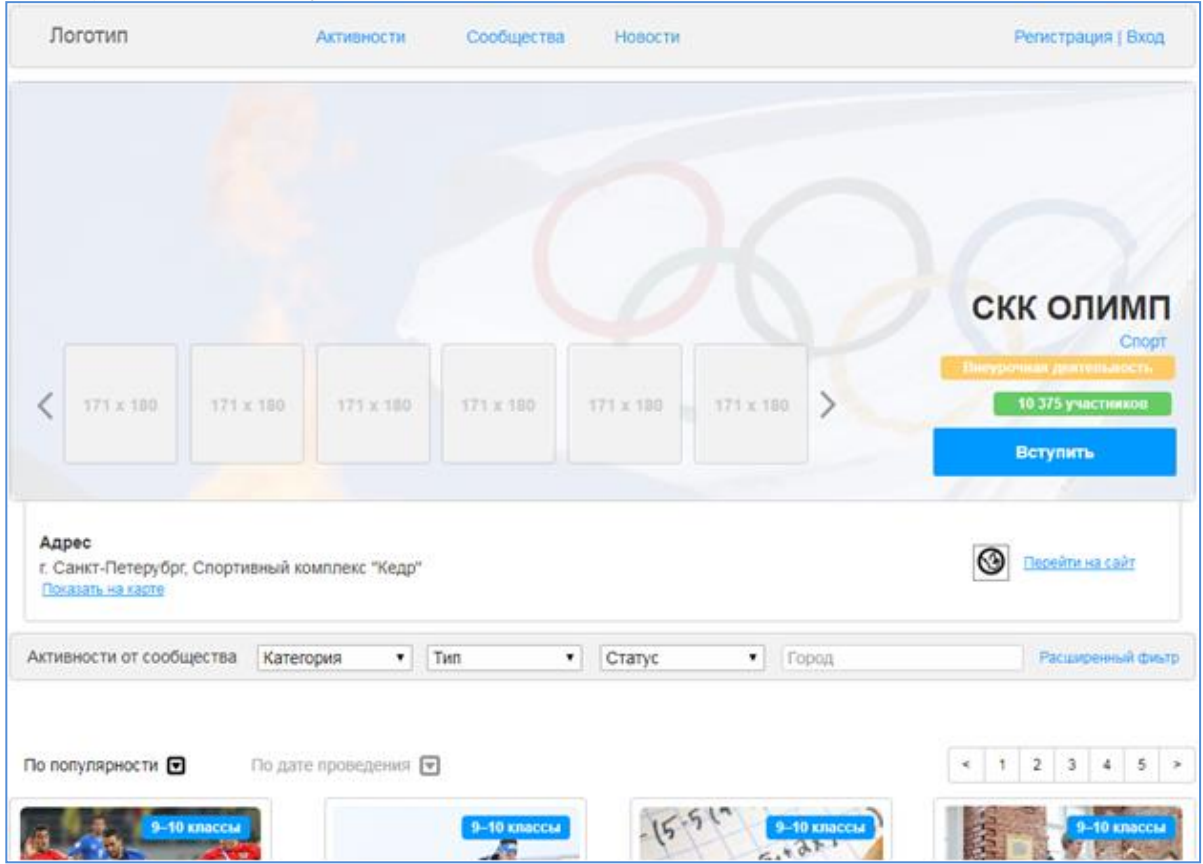

Рисунок 15. Страница сообщества